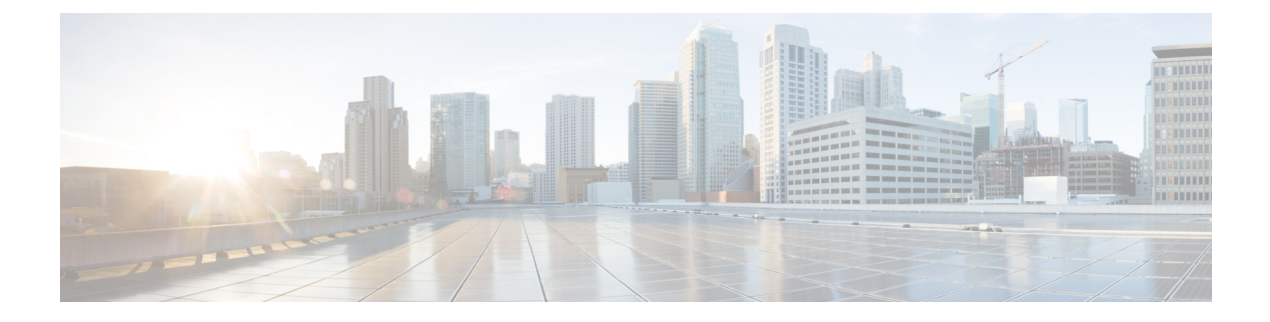

# **Viewing Faults and Logs**

This chapter includes the following sections:

- Fault [Summary,](#page-0-0) on page 1
- Fault [History,](#page-1-0) on page 2
- [Cisco](#page-1-1) IMC Log, on page 2
- [System](#page-6-0) Event Log, on page 7
- Logging [Controls,](#page-8-0) on page 9

# <span id="page-0-0"></span>**Fault Summary**

## **Viewing the Faults and Logs Summary**

### **Procedure**

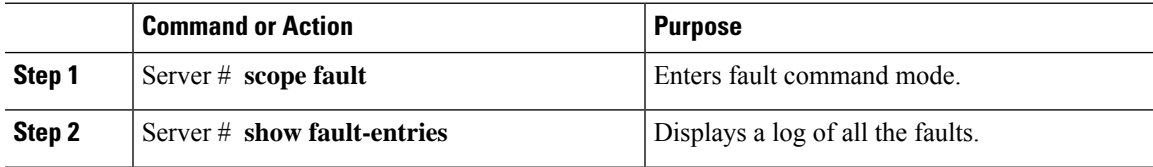

### **Example**

This example displays a summary of faults:

```
Server # scope fault
Server /fault # show fault-entries
Time Severity Distinguished Name (DN)
-------------- --------- ------------------------------------------
2015-08-18T06:44:02 major sys/chassis-1/server-2/board/memarray-1/mem-2
2015-08-18T06:43:48 major sys/chassis-1/server-2/board/memarray-1/mem-1
Description
--------------------------------------------------------------
"DDR3_P1_A2_ECC: DIMM 2 is inoperable : Check or replace DIMM"
"DDR3_P1_A1_ECC: DIMM 1 is inoperable : Check or replace DIMM"
```
Server /fault #

# <span id="page-1-0"></span>**Fault History**

## **Viewing the Fault History**

### **Procedure**

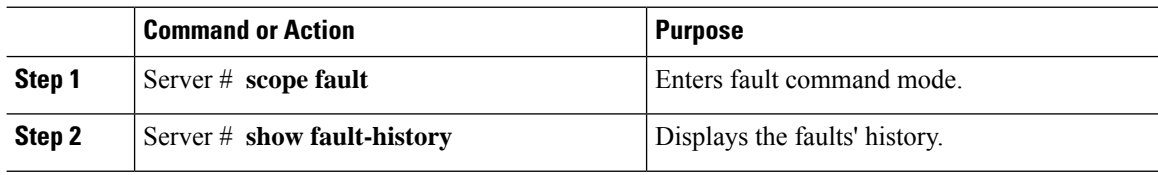

### **Example**

This example displays the faults' history:

```
Server # scope fault
Server /fault # show fault-history
Time Severity Source Cause Description
------------------- --------- ------ --------------------
----------------------------------------
2014 Feb 6 23:24:49 error %CIMC PSU_REDUNDANCY-FAIL
"[F0743][major][psu-redundancy-fail].....
2014 Feb 6 23:24:49 error %CIMC EQUIPMENT_INOPERABLE
"[F0374][major][equipment-inoperable]...
2014 Feb 6 23:24:19 debug %CIMC 2014 Feb 6 23 "24:19:7:%CIMC::: SEL INIT DONE"
```
Server /fault #

# <span id="page-1-1"></span>**Cisco IMC Log**

## **Viewing Cisco IMC Log**

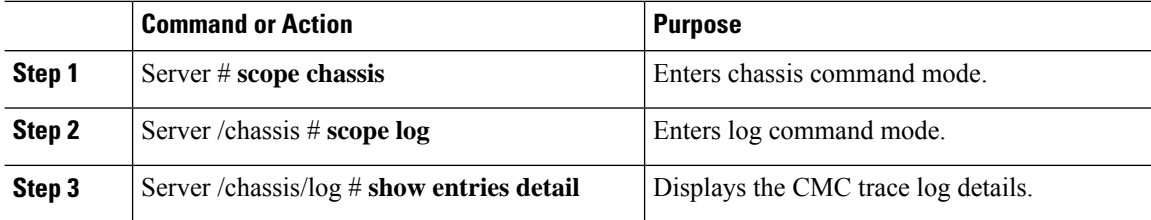

This example displays the CMC trace log details:

```
Server# scope chassis
Server /chassis # scope log
Server /chassis/log # show entries detail
Trace Log:
   Time: 2015 Jul 26 06:35:15
   Severity: Notice
   Source: CMC:dropbear:19566
   Description: PAM password auth succeeded for 'cli' from 10.127.148.234:53791
   Order: 0
Trace Log:
   Time: 2015 Jul 26 06:35:15
   Severity: Notice
   Source: CMC:AUDIT:19566
   Description: Session open (user:admin, ip:10.127.148.234, id:6, type:CLI)
   Order: 1
Trace Log:
   Time: 2015 Jul 26 06:35:15
   Severity: Informational
   Source: CMC:dropbear:19566
   Description: " pam_session_manager(sshd:session): session (6) opened for user admin
from 10.127.148.234 by (uid=0) "
   Order: 2
Trace Log:
   Time: 2015 Jul 26 06:35:15
   Severity: Notice
   Source: CMC:AUDIT:1779
.
.
.
Server /chassis/log #
```
### **Clearing Trace Logs**

#### **Procedure**

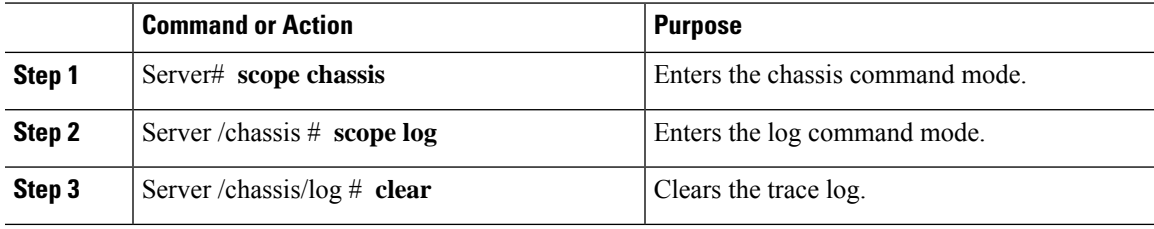

### **Example**

The following example clears the log of trace logs:

```
Server# scope chassis
Server /chassis # scope log
Server /chassis/log # clear
```
I

Server /chassis/log #

## **Configuring the Cisco IMC Log Threshold**

You can specify the lowest level of messages that will be included in the syslog log.

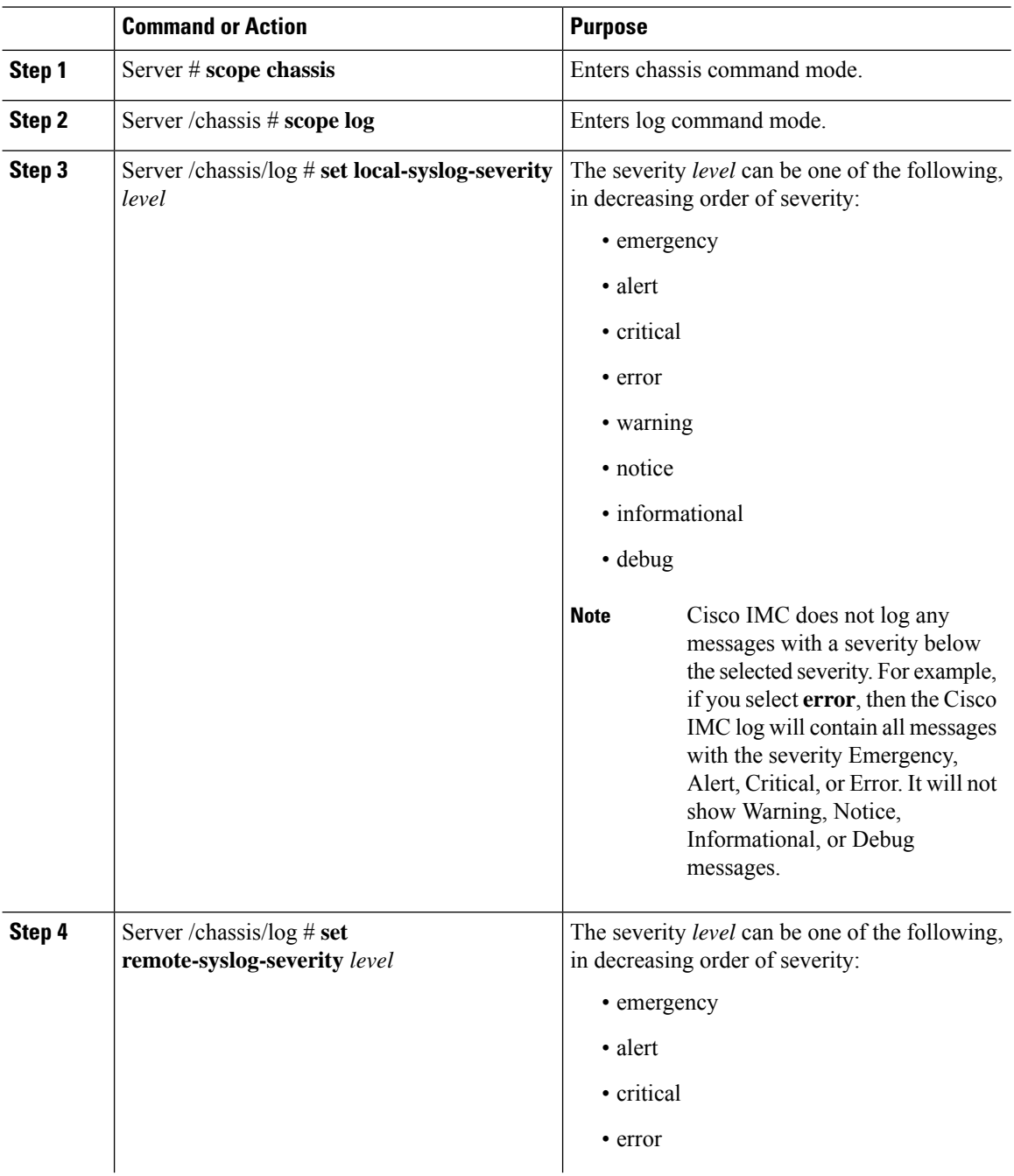

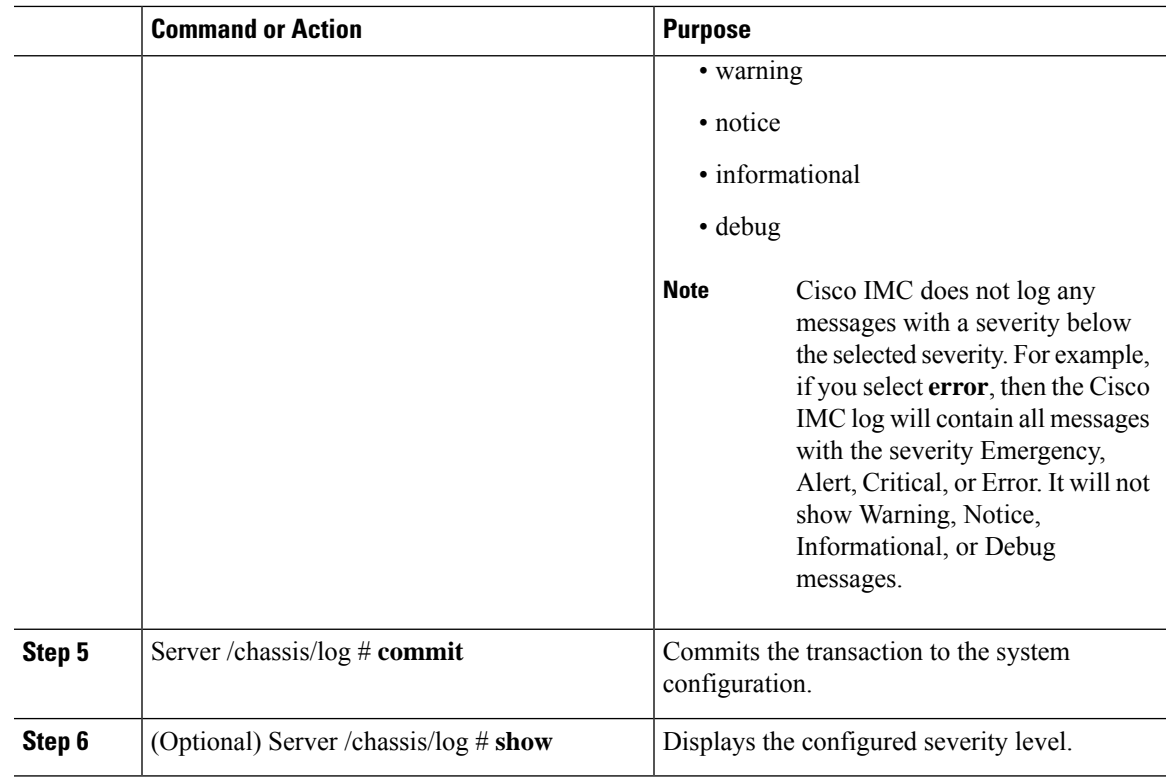

This example shows how to configure the logging of messages with a minimum severity of Debug for the local syslogs and error for the remote syslog:

```
Server# scope chassis
Server /chassis # scope log
Server /chassis/log # set local-syslog-severity debug
Server /chassis/log # set remote-syslog-severity error
Server /chassis/log *# commit
Server /chassis/log # show
Local Syslog Severity Remote Syslog Severity
---------------------- ----------------------
debug error
Server /chassis/log #
```
### **Sending the Cisco IMC Log to a Remote Server**

You can configure profiles for one or two remote syslog servers to receive system log entries.

### **Before you begin**

- The remote syslog server must be configured to receive logs from a remote host.
- The remote syslog server must be configured to receive all types of logs, including authentication-related logs.

• The remote syslog server's firewall must be configured to allow syslog messages to reach the syslog server.

### **Procedure**

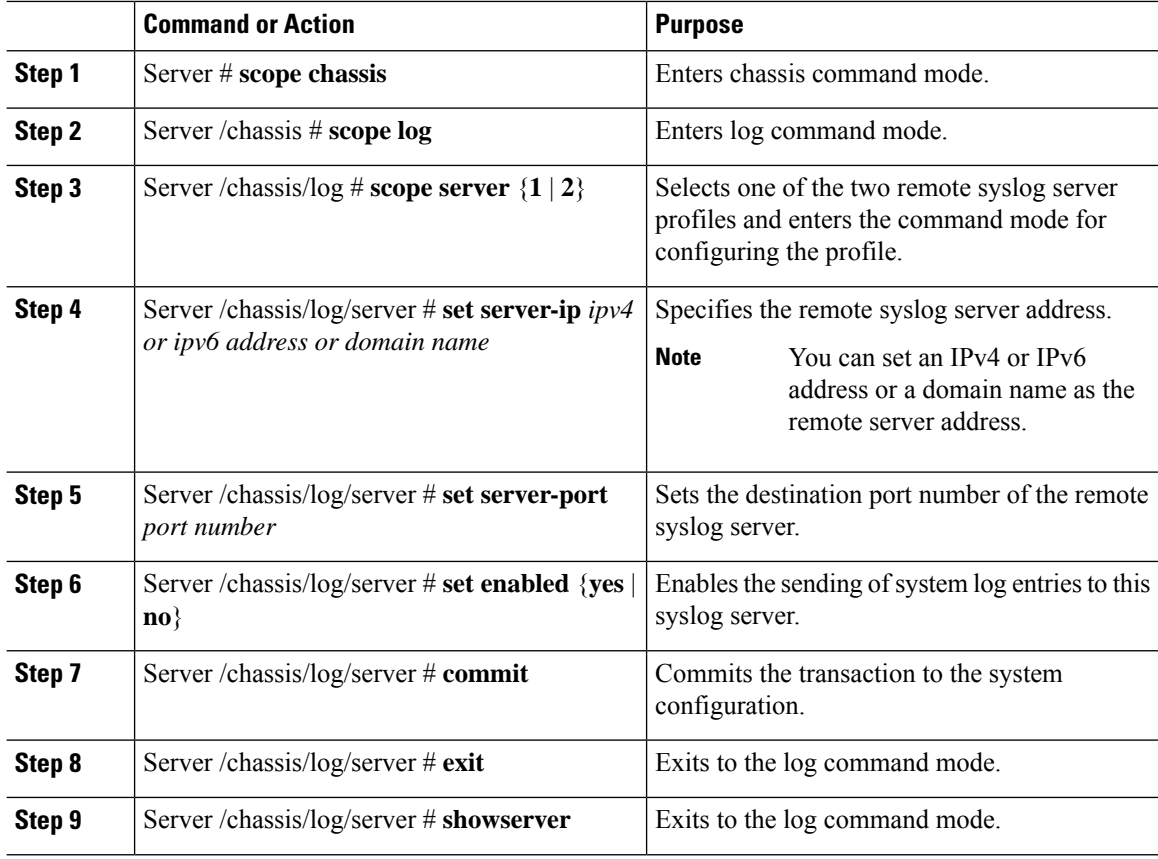

### **Example**

This example shows how to configure a remote syslog server profile and enable the sending of system log entries:

# <span id="page-6-0"></span>**System Event Log**

### **Viewing the System Event Log**

### **Procedure**

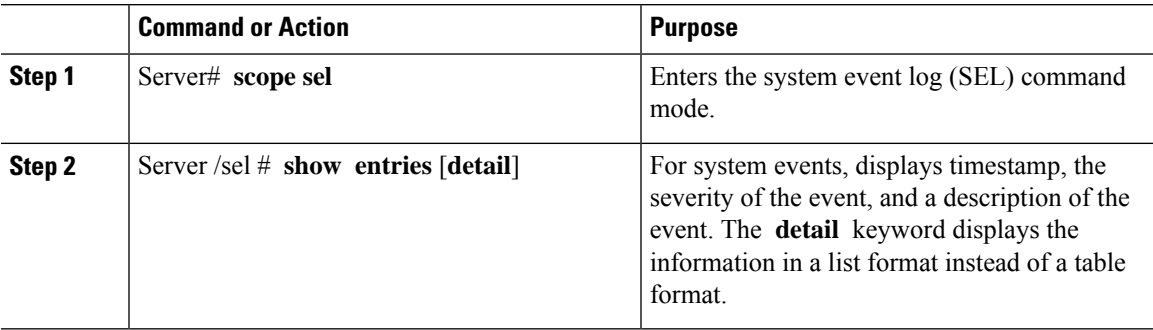

### **Example**

This example displays the system event log:

```
Server# scope sel
Server /sel # show entries
Time Severity Description
------------------- ------------- ----------------------------------------
[System Boot] Informational " LED PSU STATUS: Platform sensor, OFF event was asserted"
[System Boot] Informational " LED_HLTH_STATUS: Platform sensor, GREEN was asserted"
[System Boot] Normal " PSU REDUNDANCY: PS Redundancy sensor, Fully Redundant
was asserted"
[System Boot] Normal " PSU2 PSU2_STATUS: Power Supply sensor for PSU2, Power
Supply input lost (AC/DC) was deasserted"
[System Boot] Informational " LED_PSU_STATUS: Platform sensor, ON event was asserted"
[System Boot] Informational " LED_HLTH_STATUS: Platform sensor, AMBER was asserted"
[System Boot] Critical " PSU REDUNDANCY: PS Redundancy sensor, Redundancy Lost
was asserted"
[System Boot] Critical " PSU2 PSU2_STATUS: Power Supply sensor for PSU2, Power
Supply input lost (AC/DC) was asserted"
[System Boot] Normal " HDD 01 STATUS: Drive Slot sensor, Drive Presence was
asserted"
[System Boot] Critical " HDD 01 STATUS: Drive Slot sensor, Drive Presence was
deasserted"
[System Boot] Informational " DDR3_P2_D1_INFO: Memory sensor, OFF event was asserted"
2001-01-01 08:30:16 Warning " PSU2 PSU2_VOUT: Voltage sensor for PSU2, failure event
was deasserted"
2001-01-01 08:30:16 Critical " PSU2 PSU2_VOUT: Voltage sensor for PSU2, non-recoverable
event was deasserted"
2001-01-01 08:30:15 Informational " LED_PSU_STATUS: Platform sensor, ON event was asserted"
2001-01-01 08:30:15 Informational " LED_HLTH_STATUS: Platform sensor, AMBER was asserted"
2001-01-01 08:30:15 Informational " LED_HLTH_STATUS: Platform sensor, FAST BLINK event was
asserted"
2001-01-01 08:30:14 Non-Recoverable " PSU2 PSU2_VOUT: Voltage sensor for PSU2, non-recoverable
```

```
event was asserted"
2001-01-01 08:30:14 Critical " PSU2 PSU2_VOUT: Voltage sensor for PSU2, failure event
was asserted"
--More--
```
### **Viewing the System Event Log for Servers**

### **Procedure**

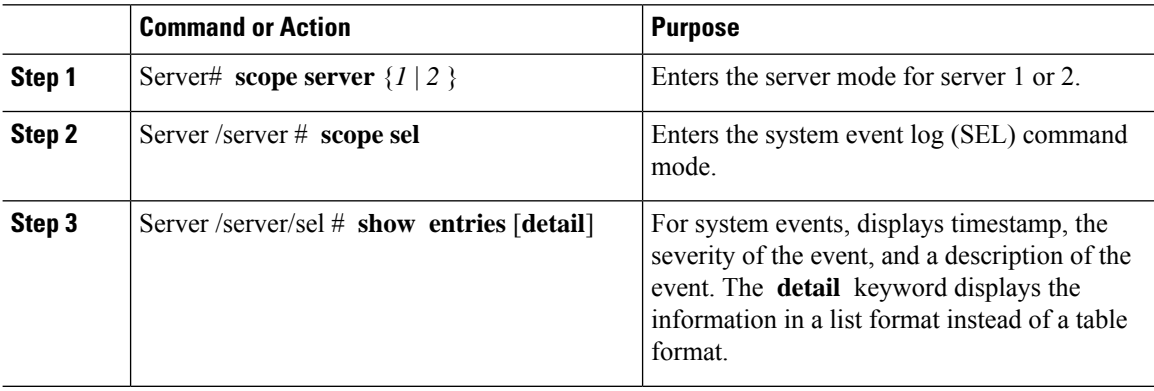

### **Example**

This example displays the system event log:

```
Server # scope server 1
Server/server # scope sel
Server /server/sel # show entries
Time Severity Description
------------------- --------- ----------------------------------------
2015-08-18 08:46:03 Normal "BIOS_POST_CMPLT: Presence sensor, Device Inserted / Device
Present was asserted"
2015-08-18 08:46:00 Normal "System Software event: System Event sensor, OEM System Boot
Event was asserted"<br>2010-03-21 00:17:42 Normal
                             "System Software event: System Event sensor, Timestamp Clock
Synch (second of pair) was asserted"
2015-08-18 08:44:34 Normal "System Software event: System Event sensor, Timestamp Clock
Synch (first of pair) was asserted"<br>2015-08-18 08:44:00 Normal "BIOS
                              "BIOS POST CMPLT: Presence sensor, Device Removed / Device
Absent was asserted"
2015-08-18 08:44:00 Normal "MAIN_POWER_PRS: Presence sensor, Device Inserted / Device
Present was asserted"
2015-08-18 08:43:39 Normal "MAIN_POWER_PRS: Presence sensor, Device Removed / Device
Absent was asserted"
2015-08-18 08:16:18 Normal "BIOS_POST_CMPLT: Presence sensor, Device Inserted / Device
Present was asserted"
2015-08-18 08:16:16 Normal "System Software event: System Event sensor, OEM System Boot
Event was asserted"
2010-03-20 23:47:59 Normal "System Software event: System Event sensor, Timestamp Clock
Synch (second of pair) was asserted"
2015-08-18 08:14:50 Normal "System Software event: System Event sensor, Timestamp Clock
Synch (first of pair) was asserted"
2015-08-18 08:14:20 Normal "BIOS_POST_CMPLT: Presence sensor, Device Removed / Device
Absent was asserted"
2015-08-18 08:14:20 Normal "MAIN_POWER_PRS: Presence sensor, Device Inserted / Device
```

```
Present was asserted"
2015-08-18 08:13:44 Normal "MAIN_POWER_PRS: Presence sensor, Device Removed / Device
Absent was asserted"
2015-08-18 08:12:57 Normal "FRU_RAM SEL_FULLNESS: Event Log sensor for FRU_RAM, Log Area
Reset/Cleared was asserted"
```
## **Clearing the System Event Log**

### **Procedure**

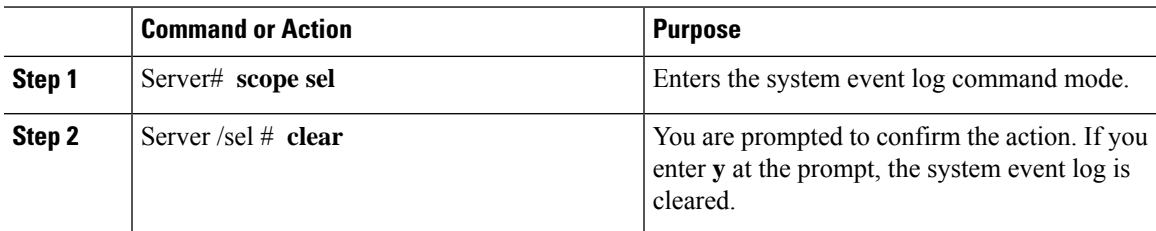

### **Example**

This example clears the system event log:

```
Server# scope sel
Server /sel # clear
This operation will clear the whole sel.
Continue?[y|N]y
```
# <span id="page-8-0"></span>**Logging Controls**

### **Configuring the Cisco IMC Log Threshold**

You can specify the lowest level of messages that will be included in the syslog log.

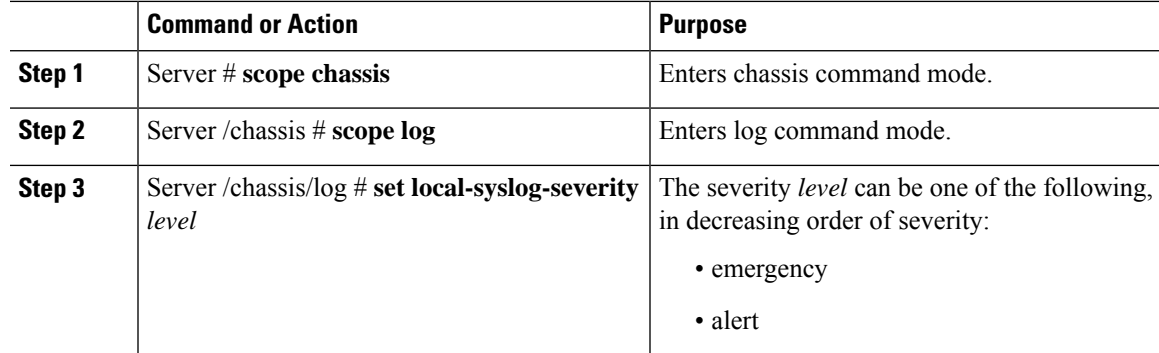

I

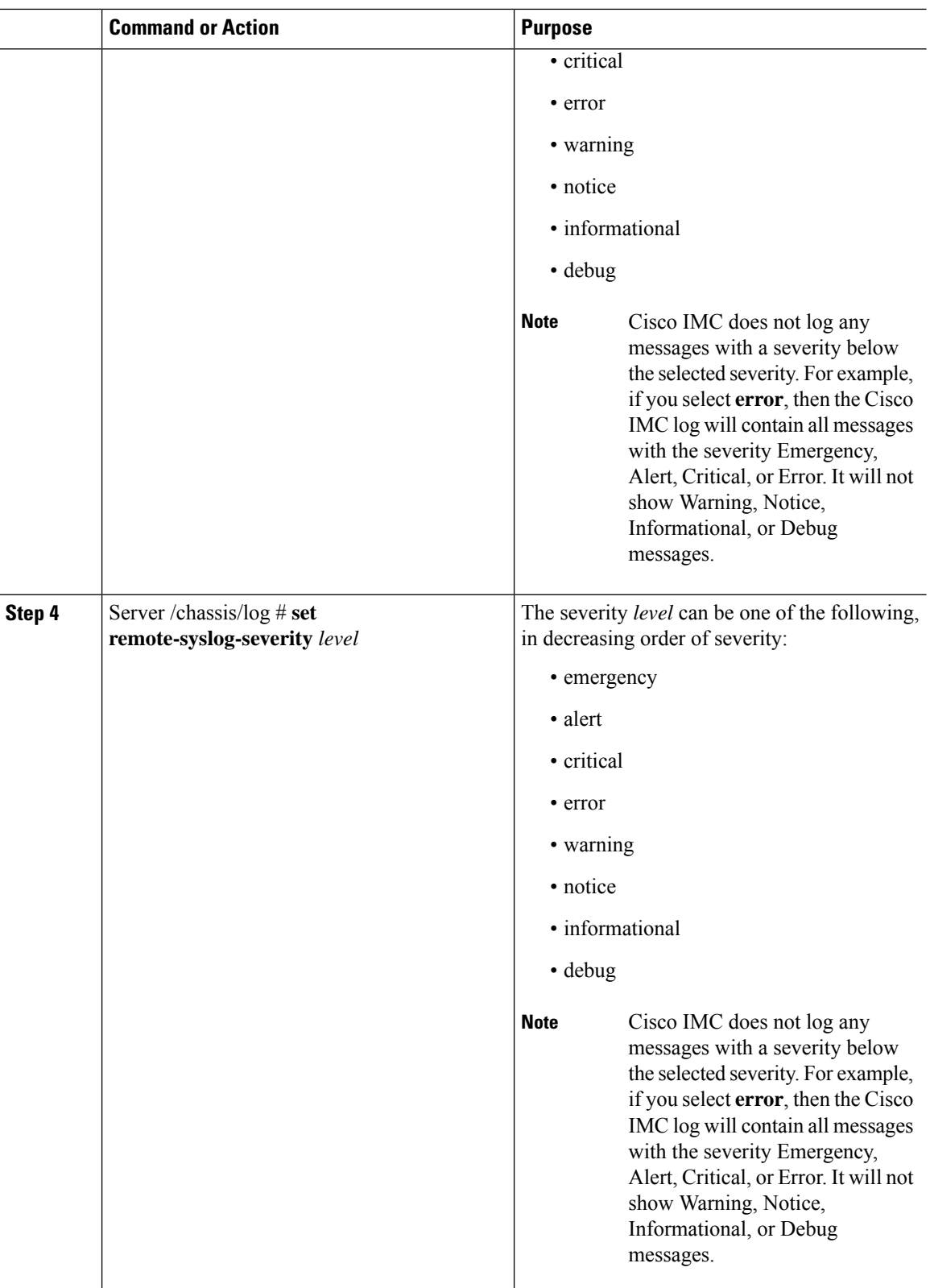

ı

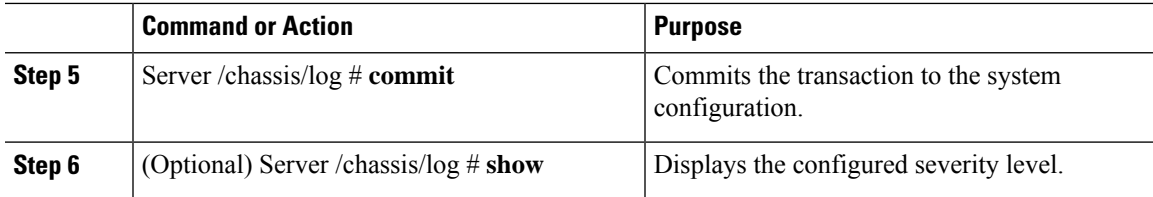

This example shows how to configure the logging of messages with a minimum severity of Debug for the local syslogs and error for the remote syslog:

```
Server# scope chassis
Server /chassis # scope log
Server /chassis/log # set local-syslog-severity debug
Server /chassis/log # set remote-syslog-severity error
Server /chassis/log *# commit
Server /chassis/log # show
Local Syslog Severity Remote Syslog Severity
---------------------- ----------------------
debug error
Server /chassis/log #
```
### **Sending the Cisco IMC Log to a Remote Server**

You can configure profiles for one or two remote syslog servers to receive system log entries.

#### **Before you begin**

- The remote syslog server must be configured to receive logs from a remote host.
- The remote syslog server must be configured to receive all types of logs, including authentication-related logs.
- The remote syslog server's firewall must be configured to allow syslog messages to reach the syslog server.

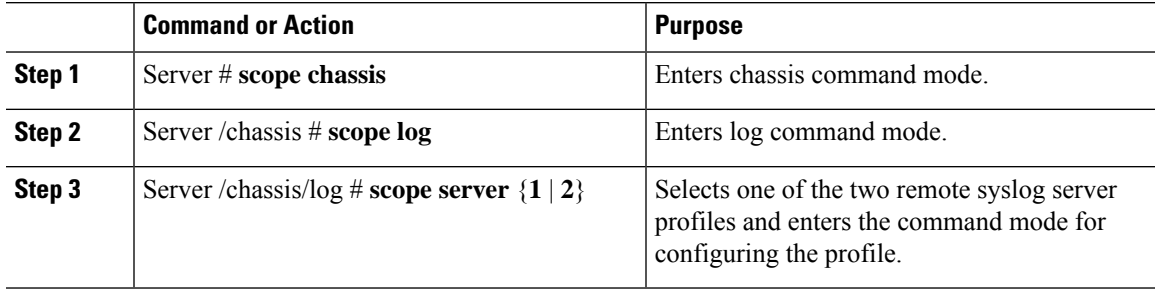

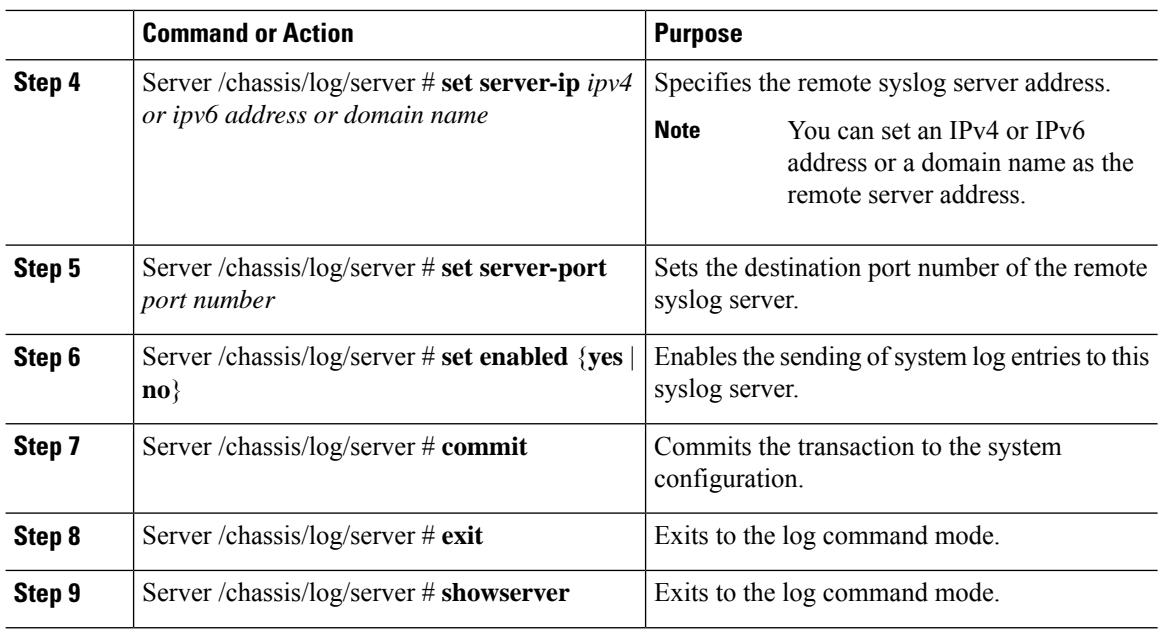

This example shows how to configure a remote syslog server profile and enable the sending of system log entries:

## **Sending a Test Cisco IMC Log to a Remote Server**

### **Before you begin**

- The remote syslog server must be configured to receive logs from a remote host.
- The remote syslog server must be configured to receive all types of logs, including authentication-related logs.
- The remote syslog server's firewall must be configured to allow syslog messages to reach the syslog server.

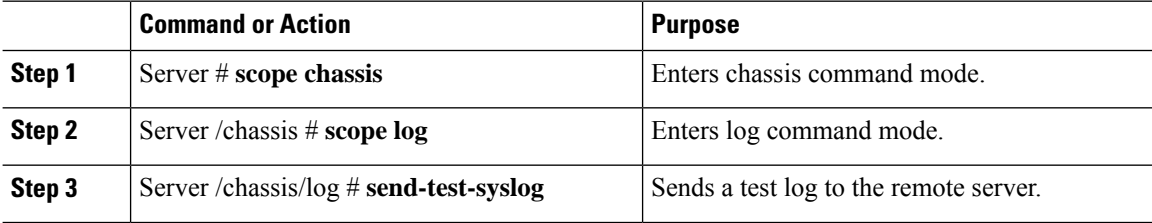

 $\mathbf I$ 

### **Example**

This example shows how send a test log to a remote server:

 $\mathbf I$